#### **IBM Software Group**

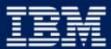

*e* business software

Collaborative Places for WebSphere Portal v4.1

May 2002

# Agenda

What are Collaborative Places?

- Features and Use of Collaborative Places
  - ► Types of places
  - ► Membership
  - ► Templates
  - ► Administration
  - ► Layout/customization

### Summary

# Note: Any and all screen shots subject to change in the final product!

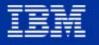

IBM Software Group

# Portal Implementation Progression

#### **External Teams & Communities**

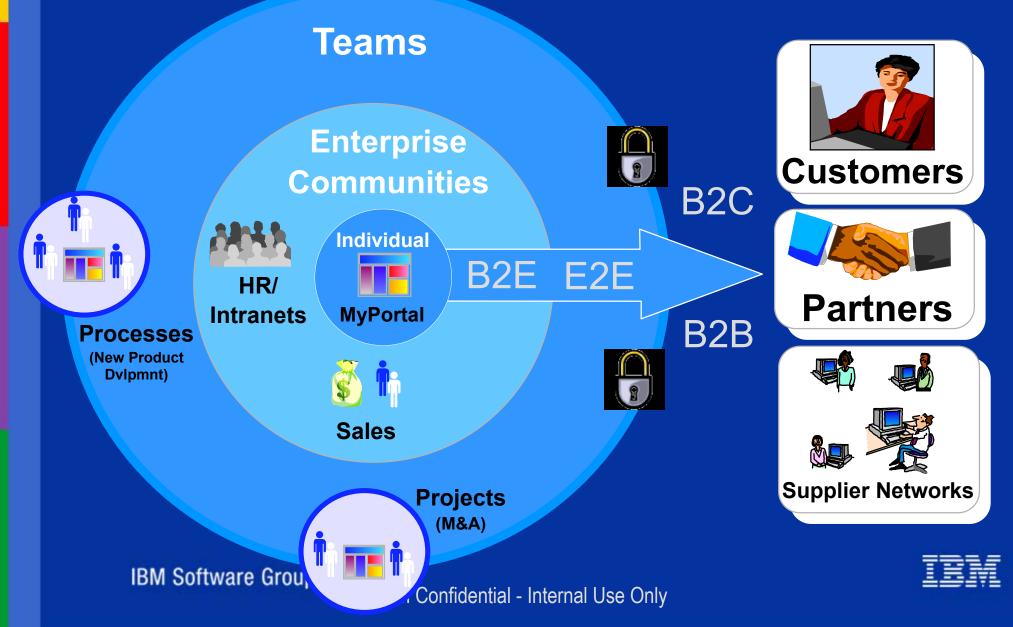

# Where Does Collaboration Fit?

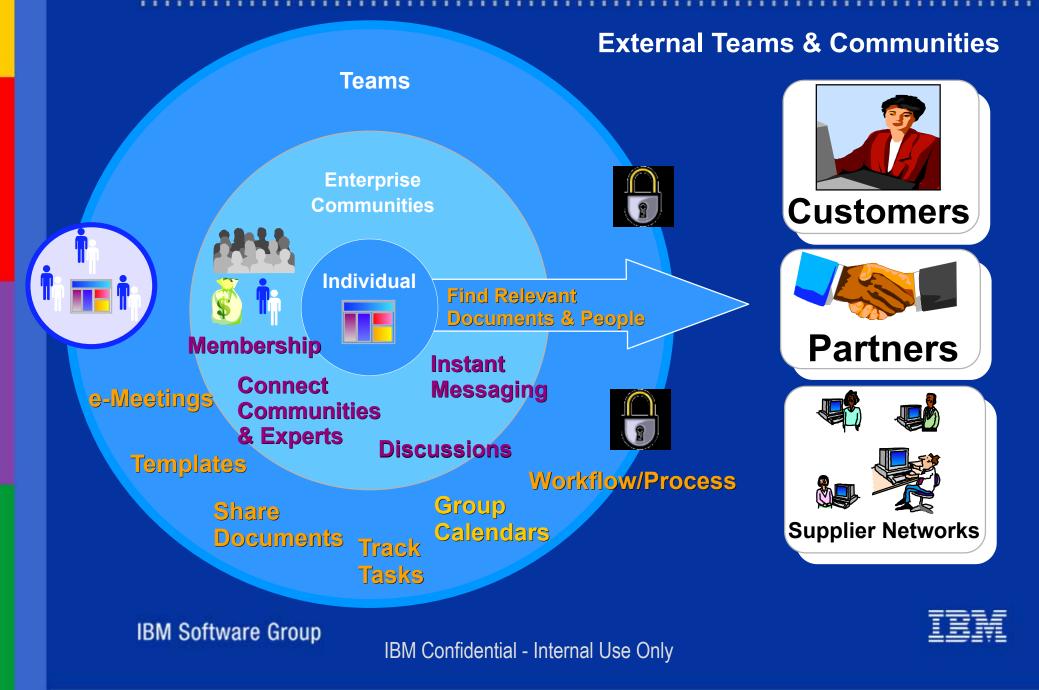

## Not All Collaboration Was Created Equal

"Some vendors say their portal software supports collaboration if they provide an interface to email and calendaring, open business applications in portal pages, allow for distributed administration or let users customize layout and information delivery; however, collaboration involves a lot more."

--"Enterprise Portal Vendors Lack Agreement on Collaboration Features" Laura Ramos, Giga December 2001

**IBM Software Group** 

IBM

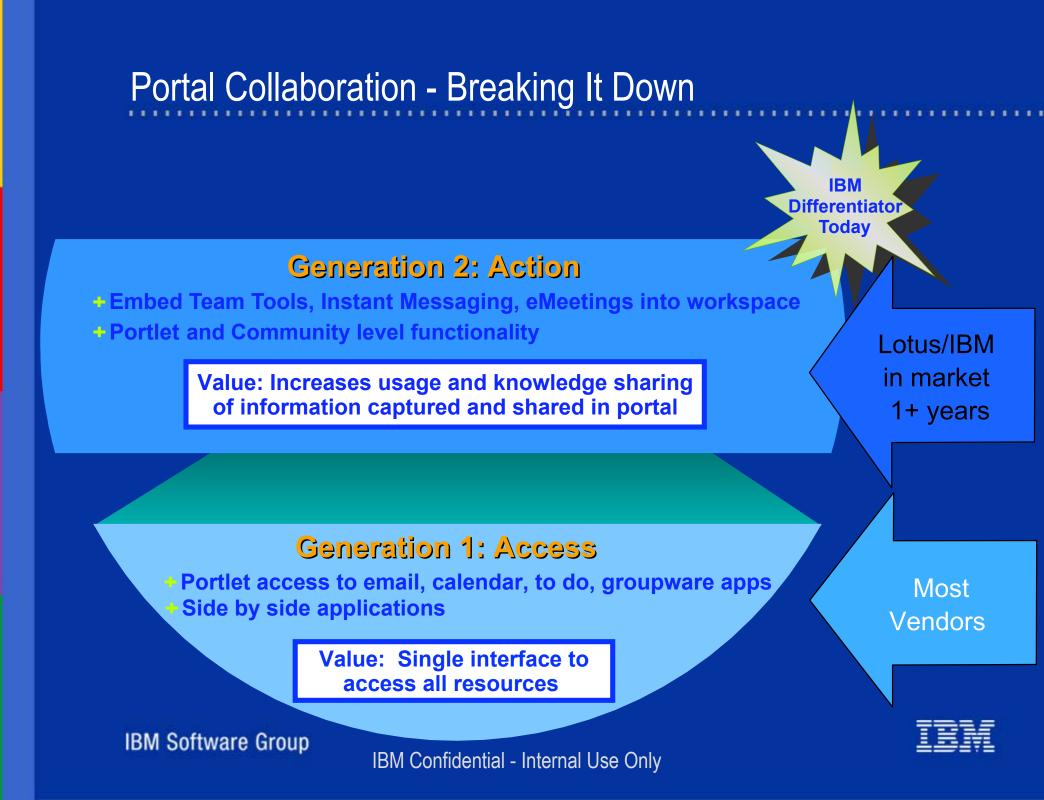

# The Future of Portal Collaboration

**Generation 3:** 

Next Gen Contextual Collaboration

#### Generation 3: Ubiquity

Plug and play components/web services

- Workflow and process integration
- Seamless Knowledge Management

Value: Ease of development and deployment across portals for targeted end user functionality

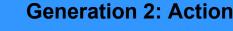

Value: Increases usage and knowledge sharing of information captured and shared in portal

# Most vendors

Lotus/IBM

**IBM Software Group** 

#### **Generation 1: Access**

Value: Single interface to access all resources

#### IBM Confidentian - Internet - only

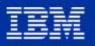

# What are Collaborative Places?

- Places are special page groups
  - Collections of related tools, applications, pages, and portlets dedicated to a certain topic
- Personal places
- Shared team and community places
  - Membership and role-based security model
  - Built-in collaboration tools and online awareness
  - Shared Bookmarks
- Customized by administrators or end users based on role
  - Delegated Place management to business users
- Template Based
  - Easy to create new places from templates
  - ► Save and re-use

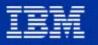

# Get Yourself Organized!

- Personal Place
  - ► Administrator controls who gets a personal place
- Your e-mail, calendar, to do's
- Corporate Information
- Personal Place built from the Personal Place Template
  - more on templates later
- Personal buddy lists My Contacts
- Add customized content via portlets

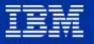

# My Place Example Screen Shot

| wift Bank<br>/Place<br>Home My | and the second second | ople Find Bo<br>My Tools Re | ookmarks<br>esources Help                                                                                                    |                                                | Curre                                                                                                    | ent Stock Price: \$1                                                         |
|--------------------------------|-----------------------|-----------------------------|----------------------------------------------------------------------------------------------------|------------------------------------------------|----------------------------------------------------------------------------------------------------|------------------------------------------------------------------------------|
| Account Balance                |                       | <u>Edit</u> ? - 🗖           | My Notes Mail                                                                                                    |                                                |                                                                                                    | <u>Edit</u> ? -                                                              |
|                                |                       | <b>9012</b><br>\$10,000     | Subject <ul> <li>Don't forget to sign up fo</li> <li>Finance training update</li> <li>Compatitue Nowe Summer</li> <li>Open</li> <li>Edit</li> </ul> | please read                                    | <ul> <li>Who</li> <li>Mary Bankston /SwiftBank</li> <li>∠Lisa Burns/SwiftBank</li> <li>Joe Smith/SwiftBank</li> <li>Bob Bry/SwiftBank</li> <li>Rich Bogart/SwiftBank</li> <li>✓ Kathy Humphrey/SwiftBank</li> </ul> | Date<br>01/28/02<br>01/27/02<br>01/27/02<br>01/27/02<br>01/26/02<br>01/26/02 |
|                                | unt Acti<br>I-5678-9  |                             | Reply<br>Reply with History<br>Reply To All<br>Reply To All with History                                                                            | arification<br>to Swift Team Central<br>d know | <ul> <li>Clena George/SwiftBank</li> <li>O Administrator/SwiftBank</li> <li>O Steve Swft/SwiftBank</li> </ul>                                                                                                    | 01/25/0,<br>01/24/0,<br>01/23/0,                                             |
| Transfer to .<br>Checking      | \$300                 | 20 Jan<br>2002              | Forward<br>Delete                                                                                                    |                                                |                                                                                                    |                                                                              |
| Check #<br>1829                | \$45.50               | 18 Jan<br>2002              |                                                                                                    |                                                |                                                                                                    |                                                                              |
| ATM<br>Withdrawal              | \$100                 | 18 Jan<br>2002              |                                                                                                    |                                                |                                                                                                    |                                                                              |
| Check #<br>1828                | \$23.45               | 15 Jan<br>2002              |                                                                                                    |                                                |                                                                                                    |                                                                              |

**IBM Software Group** 

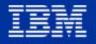

# Action Bar in WP Extend

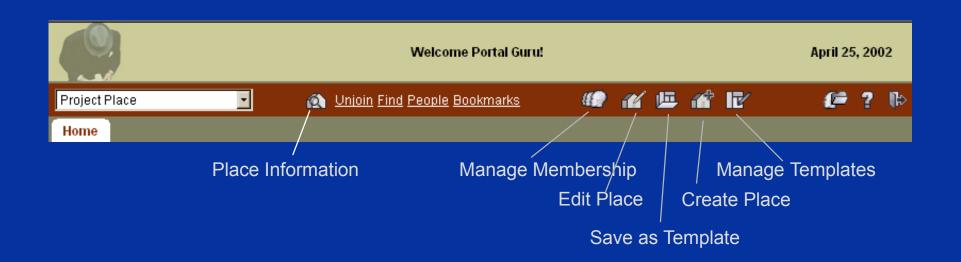

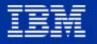

**IBM Software Group** 

# Quickly Create New Shared Places from Scratch

- Administrator controls who can create new Places
- Templates define the initial pages and portlets
- Types of Places
  - ► Public open to all logged in users e.g. Sales Place
  - Restricted members only, controlled by the Place Manager e.g. Merger Place
  - ► Anonymous access e.g. Corporate Intranet Home
  - ► Mandatory users may not 'unjoin' e.g. Department Intranet
- Public Places may be joined by the user
  - Discovered via the Place Catalog
  - Indicates the user's interest
  - ► Adds the place to the place selector drop-down
- Restricted Places are for members only
  - Access controlled by the Place Manager

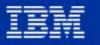

IBM Software Group

# **Place Catalog**

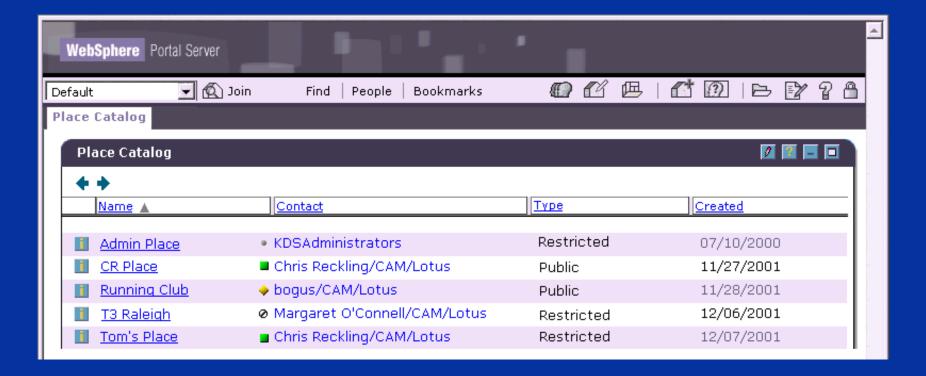

**IBM Software Group** 

# Creating a New Place

- Administrator setting
- Choose a template
- Choose a theme
- Choose type of place
- Add members
- Add shared Bookmarks

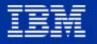

### **Create Place Screen**

| WebSphere Portal                                                                                                    | Welcome Portal Guru!                                     |
|----------------------------------------------------------------------------------------------------|----------------------------------------------------------|
| Work With Places                                                                                                    | <i>(</i> ) ? 🕞                                           |
| Edit Layout and Content Manage Places and Pages Set Permis                                                                                                    | ssions   Choose Skins                                    |
| Manage Places and Pages                                                                                                    |                                                          |
| Create new place                                                                                                    | 🗸 OK 📔 🖱 Cancel 📔 🕈 Help                                 |
| Place name:<br>Contact:                                                                                                    | Description:                                             |
| wpsadmin                                                                                                    | Theme:                                                   |
| Contact's e-mail address:<br>Template:<br>Blank Place                                                                                                    | Theme preview:                                           |
| <ul> <li>Place access:</li> <li>O Public - open to all registered portal users</li> <li>D Open to anonymous users</li> <li>Restricted - open to members only</li> <li>A Set locale-specific titles/descriptions</li> </ul> | Place Editing:<br>Control content and layout in template |
|                                                                                                    |                                                          |

#### **IBM Software Group**

# Place Membership Roles and Access

- 3 levels of access
- Place Manager
  - ► May create new places
  - Manages place membership
  - Manages layout and content
  - Manages place-based bookmarks
- Place Designer
  - ► All of above <u>except</u> manage place membership and create new places
- Place Participant
  - ► May visit and join public places
  - ► Manages personal place
- Additional rights may be granted page by page
  - ► Example: NA Sales Mgr can edit the NA Sales page, but no other pages

|                                                                                                    |                                 | Add User or Group                                                                                                    | ×        |
|----------------------------------------------------------------------------------------------------|---------------------------------|----------------------------------------------------------------------------------------------------|----------|
| Adding Member                                                                                                    | S                               | Name is (or contains):<br>rav<br>Cet users/groups                                                                                                    |          |
| WebSphere       Portal         Work With Places       •         Edit Layout and Content       Manage Places and         Manage Places and Pages       Manage membership for: Project Place         Place access:       Restricted - Open to members or         Show:       All members         Chris Reckling       Elena Karra         Jennifer Smith       KDSAdministrators (Group)         KSG Design (Group)       KSG Dev (Group)         wpsadmin       Work With Places |                                 | Raven All,Cambridge,IBM (Group)         Mary Beth Raven,Iris         Ravijit Paintal,IBM,US         Choose Skins         Image:         Image:         Manager         Managers can modify membership, layout, and bookmarks         Image:         Image: <th>X Close</th> | X Close  |
|                                                                                                    | To restore a member's role-base | a member has specialized access to one or more pages.<br>ed access for all pages, click <b>Restore member to role</b><br>to a specific page, click <b>Set page access</b>                                                                                                    | <b>T</b> |
| IBM Software Group                                                                                                    |                                 |                                                                                                    | TRM      |

...

# Set Page Access

### Delegated page management within the place

| RANDOM COMPANY X                                                                                                    | *                                                                                                    |
|----------------------------------------------------------------------------------------------------|----------------------------------------------------------------------------------------------------|
| Work with Places 🔄 Find People Bookmarks                                                                                                    | 🎽 🕐 🗐 🎎                                                                                                    |
| Edit Layout and Content Manage Places and Pages                                                                                                    | Set Permissions Choose Skins                                                                                                    |
| Set page access for: NA Sales Place                                                                                                    | 🗕 Back   🔚 Save   🕆 Reset   ? Help                                                                                                    |
| Place participants and designers:<br>Blue Team<br>Eastern Region<br>Eastern Region Manager<br>Kathy Howard<br>Western Region Manager<br>Western Region Manager | Page:         Eastern Market Factors         ♥ Restore page to role-based access         ♀       Clicking Restore page to role-based access         gives all members (including you) access to the selected page at the level granted by their role.         Page access:         Set access to the specified page for the selected person or group.         ●       As dictated by place role Sets access to that granted |
| Current place role for selected<br>member: Participant<br>Place managers:                                                                                      | by the member's place role     O None     Member cannot view the page                                                                                                    |
| Elena Karra<br>Jennifer Smith                                                                                                    | O View<br>Member can view the page                                                                                                    |
|                                                                                                    | Manage<br>Member can change page<br>contents, layout, and access                                                                                                    |
| E Done                                                                                                    | 🔰 🚺 🚺 Internet                                                                                                    |
| BM Software Group<br>IBM Confidentia                                                                                                    | I - Internal Use Only                                                                                                    |

# Integrated Online Awareness and Chat

- Facilitates communication among portal users
- Show who's online in portlets
- Place-based awareness via People Awareness Component (PAC)
  - ► Show who's online and in this place
- Personal Buddy Lists
- Uses Lotus Sametime server (license and software included)
- Third parties may use Collaborative Components to add awareness to their own portlets

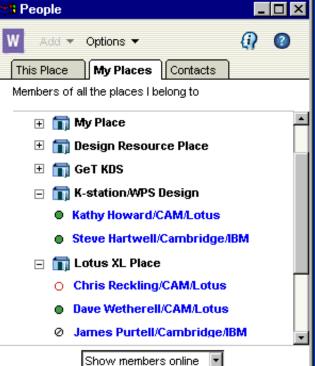

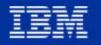

**IBM Software Group** 

| Chris Reckling/Swiftbank [started 3:00]           | eness                                                                                                    |
|---------------------------------------------------|----------------------------------------------------------------------------------------------------|
|                                                   | eness to any portlet                                                                                                    |
| Type your text<br>Can I ask you a quick question? | Image: Who image: Who image: Wh |
| Send Invite Others Add Tools.                     | Place     kmqemetbk209/13/200       Image: Close     kmqemetbk209/13/200                                                                                                    |
| non pa<br>■ test m                                | Message       Issword password     Share Application       ail     Send E-mail       Show Profile                                                                                                    |
| <ul> <li>anothe</li> <li>doh!</li> </ul>          | Find Documents Authored By       Add to Contacts                                                                                                    |
| in <mark>®</mark> æmeet r<br>∎ ⊛Just de           | ne in St Louis! <sup>•</sup> Mary 10/24/200<br>• Mary<br>• Mary<br>Shaheen 10/24/200                                                                                                    |

IBM

. .

IBM Software Group

# Place Templates - Reusable Assets

- Removes the pain of Place creation, starting from scratch
- Rollout custom solutions, ensuring consistency across organization
  - ► Corporate Template
  - ► Project Template
  - ► RFP Template
  - ► Community of Practice Template
- Administrator setting to allow creation and editing of templates
- Similar layout and content controls to "Work with Places" function (see customizing section)

| Places:              |                             |
|----------------------|-----------------------------|
| My Place             | 🔺 🗘 Create new place        |
| Process Subcommittee | 🗗 Save place as template    |
| Team Place           |                             |
|                      | 🕜 Edit place properties     |
|                      | 🗄 Manage place membership   |
|                      | 🖗 Activate/deactivate place |
|                      | X Delete place              |
|                      | C Manage pages              |
|                      |                             |

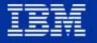

IBM Software Group

# Work with Templates

| WebSphere Portal                                                                                                    |                                                                                                    | Welcome Portal Guru! |
|----------------------------------------------------------------------------------------------------|----------------------------------------------------------------------------------------------------|----------------------|
| Work With Templates                                                                                                    |                                                                                                    | <i>(</i> ) ? ()      |
| Manage Templates Edit Layout and Content   Choo                                                                                                    | ose skins                                                                                                    |                      |
| Manage Place Templates                                                                                                    |                                                                                                    |                      |
| Work with place templates and pages                                                                                                    |                                                                                                    | ? Help               |
| Place templates:<br>Blank Place<br>QuickPlace Place<br>Place Catalog Template<br>Basic Personal Place - Notes<br>Basic Shared Place<br>Basic Personal Place - Exchange<br>Home<br>Welcome Place<br>Work With Places<br>Work With Templates<br>Administration | <ul> <li>☆ Create new template</li> <li>☆ Copy template</li> <li>♂ Manage template properties</li> <li>★ Delete template</li> <li>↑ Manage pages</li> </ul> |                      |

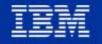

**IBM Software Group** 

## **Template Properties or Create New Template**

| WebSphere Portal                                                                                                    | Welcome Portal Guru!              |
|----------------------------------------------------------------------------------------------------|-----------------------------------|
| Work With Templates                                                                                                    | (P ? 🕩                            |
| Manage Templates Edit Layout and Content I Choose skins                                                                      |                                   |
| Manage Place Templates                                                                                                    |                                   |
| Manage template properties Home                                                                                              | 🗸 OK   🖱 Cancel   ? Help          |
| Template name:<br>Home<br>Contact:<br>Description:<br>✓<br>Set locale-specific titles/descriptions<br>↔ Add event handler(s) | <section-header></section-header> |
|                                                                                                    | *                                 |

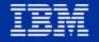

**IBM Software Group** 

# Types of Templates - Out of the Box

- Shared Place templates
  - ► Welcome
  - ► Basic
  - ► Blank
- Personal Place Template
  - ► Basic Personal Place Lotus Notes
  - ► Basic Personal Place Microsoft Exchange
- QuickPlace Template
  - ► creates a new QuickPlace teamroom for use in the portal
- Assign event handlers to the template
  - for example, allows the developer to add functionality to the portal behind the scenes
  - our own code uses this function for the create QuickPlace function when using the QuickPlace Template

# Customization

- Manage Pages and Places
- Page layout
- Content and layout permissions

**IBM Software Group** 

# Working with Places

#### Shows places you have access to manage or edit

| WebSphere Portal                                                                                                    |                                                                                                    | Welcome Portal Guru! |
|----------------------------------------------------------------------------------------------------|----------------------------------------------------------------------------------------------------|----------------------|
| Work With Places                                                                                                    |                                                                                                    | <i>(</i> P ? I)+     |
| Edit Layout and Content Manage Places an                                                                                                  | nd Pages Set Permissions   Choose Skins                                                                                                    |                      |
| Manage Places and Pages                                                                                                    |                                                                                                    |                      |
| Create, manage, and delete places and page                                                                                                | es                                                                                                    | ? Help               |
| Places:<br>Welcome Place<br>Work With Templates<br>Work With Places<br>Administration<br>Project Place<br>My Place<br>Place Catalog Place | <ul> <li>Create new place</li> <li>Save place as template</li> <li>Manage place properties</li> <li>Manage place membership</li> <li>Delete place</li> <li>Manage pages</li> </ul> |                      |
| -                                                                                                    |                                                                                                    |                      |

IBM Software Group

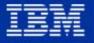

# Manage Pages

for example, to re-order the pages, add new page, change it's name, delete, activate

| WebSphere Portal                                   |                                                                                                    | Welcome Portal Guru! |
|----------------------------------------------------|----------------------------------------------------------------------------------------------------|----------------------|
| Work With Places                                   |                                                                                                    | <i>(</i> P ? 🖡       |
| Edit Layout and Content Manage Places and Pages    | Set Permissions   Choose Skins                                                                                                    |                      |
| Manage Places and Pages                            |                                                                                                    |                      |
| Manage pages for: My Place                         |                                                                                                    | 🗢 Done 🛛 📍 Help      |
| Pages you can manage:                              |                                                                                                    |                      |
| Place Notes Mail<br>Place Notes Calendar and To Do | <ul> <li>☆ Create page</li> <li>☑ Manage page properties</li> <li>ジ Activate/deactivate page</li> <li>♀ Set page access</li> <li>☆ Move page before</li> <li>◇ Move page after</li> <li>X Delete a page</li> </ul> |                      |
|                                                    |                                                                                                    | ×                    |

**IBM Software Group** 

# Create New Page

| WebSphere Portal Welcome P                                                      | ortal Guru! |
|---------------------------------------------------------------------------------|-------------|
| Work With Places                                                                | P 7 🕩       |
| Edit Layout and Content Manage Places and Pages Set Permissions I Choose Skins  |             |
| Manage Places and Pages                                                         |             |
| Create a new page to place: My Place 🗸 OK 📔 👈 Cancel                            | 2 Help      |
| Page name and default locale title:                                             |             |
| Project Info                                                                    |             |
| Layout: this option will create a new page with the options indicated<br>below. |             |
|                                                                                 |             |
| Supported markups:                                                              |             |
| HTML CHTML CHTML VXML                                                           |             |
| (* Set locale-specific titles                                                   |             |

IBM

**IBM Software Group** 

# **Content and Layout**

- ► Determine how a page is structured
  - -which portlets are seen
  - -set column widths
  - -arrange portlets
  - create column and row containers
  - -each page group can have its own theme
  - -each portlet can have its own skin

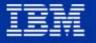

# Page Layout Controls

| Place Edit Layout                                                                                                    |                     |   |
|----------------------------------------------------------------------------------------------------|---------------------|---|
| Place: Project Place 🔹 Page 1 🚽 This page supports: HTM                                                                                                    | vı∟   <b>? Help</b> |   |
| This page has been deactivated. Please activate when you are done.                                                                                                    | 🖗 Activate          |   |
| <ul> <li>Use the controls below to build the desired page layout. Fill the list to the right with portlets by getting portlets. To add a portlet to the page, select a portlet in the list and add it to the desired area.</li> <li>NotesViewPortlet</li> <li>Document Search</li> <li>WebPagePortlet</li> <li>QuickLinks</li> <li>QuickPlacePortlet</li> </ul> |                     |   |
| You have manage access for this page; changes you make will affect all users of this page.                                                                                                    |                     |   |
| * Add Column                                                                                                    |                     |   |
| Add Row (Not set)                                                                                                    | ×                   |   |
| *                                                                                                    | - ×                 |   |
| Add Portlets                                                                                                    | ×                   |   |
| Place Name Portlet                                                                                                    | ×                   |   |
|                                                                                                    | * ^ X               |   |
| → 300 · × = + + + + + + + + + + + + + + + + + +                                                                                                    | • ×                 |   |
| QuickLinks X Lotus Notes View Portlet                                                                                                    | ×                   |   |
|                                                                                                    | ^ X                 |   |
| In-line Quickplace Portlet                                                                                                    | ×                   | - |

# Get Portlets Window

#### Search for portlets to add to the page

Lotus Notes Teamroom Portlet

Lotus Notes View Portlet

| Vork                       | :With Places 🔄 🔽                                                                                                    | Join Find People Book                                                 | <u>kmarks</u> 🦛 🔐 🕮 📫 📝 🖥                                                          | <b>-</b> ? (                           |  |  |
|----------------------------|----------------------------------------------------------------------------------------------------|-----------------------------------------------------------------------|------------------------------------------------------------------------------------|----------------------------------------|--|--|
| Edit L                     | ayout and Content                                                                                                    | Manage Places and Pages                                               | Set Permissions Choose Skins                                                       |                                        |  |  |
| Plac                       | e Edit Layout                                                                                                    |                                                                       |                                                                                    |                                        |  |  |
| Get                        | portlets for: Page 1                                                                                                    | This page sup                                                         | oports: HTML 🛛 🗸 Ok 🏫 Cance                                                        | el   ? Hel                             |  |  |
| t<br>s<br>c<br>k<br>t<br>s | Jse the controls to the righ<br>o find available portlets to<br>add to your portlet list. To<br>add a portlet to the list, clic<br>add in the table below. Clic<br>DK to return to layout and<br>begin adding your portlets<br>your page. For more on thi<br>opic, choose the help icon<br>above. | Search for portlets:     Name Contains:     Notes     Notes     Notes | Document Search<br>WebPagePortlet<br>QuickLinks<br>QuickPlacePortlet               | w details<br>nove from list<br>ar list |  |  |
|                            | Name                                                                                                    | Title                                                                 | Description                                                                        | Supported<br>Markups                   |  |  |
| ¢                          | MyNotesCalendarPortlet                                                                                                    | My Lotus Notes Calendar Portlet                                       | Displays daily, weekly or monthly views of upcoming events in your Notes calendar. | html                                   |  |  |
| ¢                          | MyNotesMailPortlet                                                                                                    | My Lotus Notes Mail Portlet                                           | Displays a selected set of e-mail messages in your Notes mail database.            | html                                   |  |  |
| 순                          | MyNotesTodoPortlet                                                                                                    | My Lotus Notes Todo Portlet                                           | Displays a selected set of Todo items in your Notes mail database.                 | html                                   |  |  |
| ¢                          | NotesDiscussionPortlet                                                                                                    | Lotus Notes Discussion Portlet                                        | Displays any view in any Notes discussion database.                                |                                        |  |  |
| ÷                          | NotesMailPortlet                                                                                                    | Lotus Notes Mail Portlet                                              | Displays any view in any Notes mail database.                                      | html                                   |  |  |

IBM Confidential - Internal Use Only

Displays any view in any Notes Teamroom database.

Displays any view in any Notes database.

html

html

🥝 Internet

÷

NotesTeamroomPortlet

# Page Permissions

- Lock content prevents users from modifying portlets
- Lock layout prevents users from modifying page layout
- Lock portlet prevents users from modifying specific portlet

| WebSphere Portal                                                                                                |                                          | Welcome WPS!          |               |                    |                | April 8, 200            | <b>▲</b><br>D2 |  |
|----------------------------------------------------------------------------------------------------|------------------------------------------|-----------------------|---------------|--------------------|----------------|-------------------------|----------------|--|
| Work With Places 📃                                                                                              | Join Find People Bookmarks               | 40 j                  | r ie ie       | <i>i</i> v 8       |                | ► ? I                   | ŀ              |  |
| Edit Layout and Content                                                                                         | lanage Places and Pages Set Pe           | ermissions Choos      | se Skins      |                    |                |                         |                |  |
| Place Set Permissions                                                                                           |                                          |                       |               |                    |                |                         | ב              |  |
| Place: Project Place 💽                                                                                          | Page: Welcome 🚽                          |                       | Tł            | iis page supports: | HTML WML CHTML | ? Help                  | þ              |  |
| This page will be deactivated w                                                                                 | hen you begin working on it. Please rema | mber to activate when | you are done. |                    | Ş              | <sup>2</sup> Deactivate |                |  |
| You have manage access for this page; permissions you set will affect the ability of users to modify this page. |                                          |                       |               |                    |                |                         |                |  |
|                                                                                                    |                                          |                       |               |                    |                |                         | 1              |  |
|                                                                                                    |                                          |                       |               |                    |                |                         |                |  |
| Welcome to WebSphere Port                                                                                       | al                                       |                       |               | QuickLinks         |                |                         |                |  |
| World Clock                                                                                                    |                                          |                       |               | Reminder           |                |                         |                |  |
| <u>.</u>                                                                                                    |                                          |                       |               |                    |                |                         |                |  |
| 4                                                                                                    |                                          |                       |               |                    |                |                         | •              |  |
| Ø]                                                                                                    |                                          |                       |               |                    | 🔮 Internet     |                         |                |  |
| IBM Software Gr                                                                                                 | auc                                      |                       |               |                    |                | IR                      | W              |  |

# Skins

### Portlet decorations

| WebSphere Portal                     |                                      | Welcome WPS            |                     |              |                   | April 8, 20 | 002      |
|--------------------------------------|--------------------------------------|------------------------|---------------------|--------------|-------------------|-------------|----------|
| Work With Places 🖃                   | Join Find People Bookmarl            | ks 🦚                   | <i>11</i> 🕮 🕮       | <i>i v</i> E |                   | ► ?         | ¶⇒       |
| Edit Layout and Content Ma           | anage Places and Pages Se            | t Permissions          | Choose Skins        |              |                   |             |          |
| Place Choose Skins                   |                                      |                        |                     |              |                   | _           |          |
| Place: Project Place 💌 🖡             | Page: Page 1 🔽                       |                        |                     | This pa      | ge supports: HTML | ? He        | lp       |
| This page will be deactivated whe    | en you begin working on it. Please r | remember to activate   | e when you are done |              | :                 | Ceactivat   | e        |
| You have manage access for this      | s page; changes you make will affe   | ct all users of this p | age.                |              |                   |             |          |
|                                      |                                      |                        |                     |              |                   |             |          |
|                                      |                                      |                        |                     |              |                   |             | 1        |
|                                      |                                      |                        |                     |              |                   |             |          |
|                                      |                                      |                        |                     |              |                   |             |          |
| Place Name Portlet                   |                                      |                        |                     |              | NoSkin            |             |          |
|                                      |                                      |                        |                     |              | Outline<br>Shadow |             |          |
|                                      |                                      |                        |                     |              | Album             |             |          |
| QuickLinks                           | Outline 🗖 👁                          | Lotus Notes Vie        | w Portlet           |              | Hint<br>NoSkin    |             |          |
|                                      |                                      |                        |                     |              | NoBorde           | r 💾         |          |
|                                      |                                      |                        |                     |              | Clear             |             |          |
| In-line Quickplace Portlet           |                                      |                        |                     |              | Outline           | ▼ 🛞         |          |
|                                      |                                      |                        |                     |              |                   |             | <u> </u> |
| 🖉 Done                               |                                      |                        |                     |              | 🔮 Internet        |             |          |
| IBM Software Group                   | )                                    |                        |                     |              |                   | 1.5         | 117      |
| IBM Confidential - Internal Use Only |                                      |                        |                     |              |                   |             |          |

# Themes

- Easy to re-brand or get a good look "out of the box"
- 5 themes in Enable
- 30 additional themes in Extend
- Vertical and horizontal layouts
- Collection of JSPs, stylesheets, and images

# Theme Examples

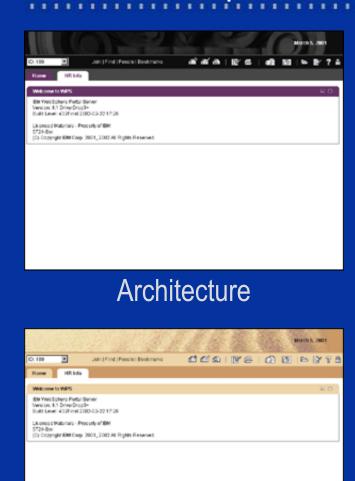

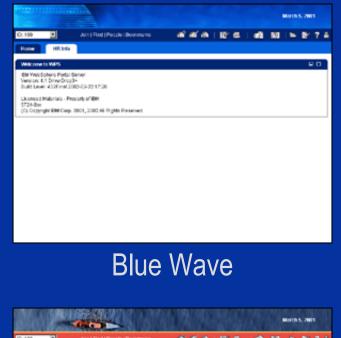

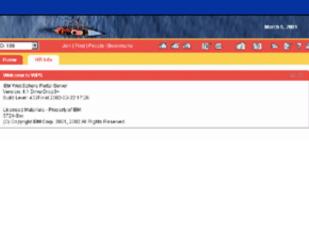

Sport

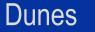

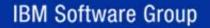

IBM Confidential - Internal Use Only

IBM

# Theme Examples

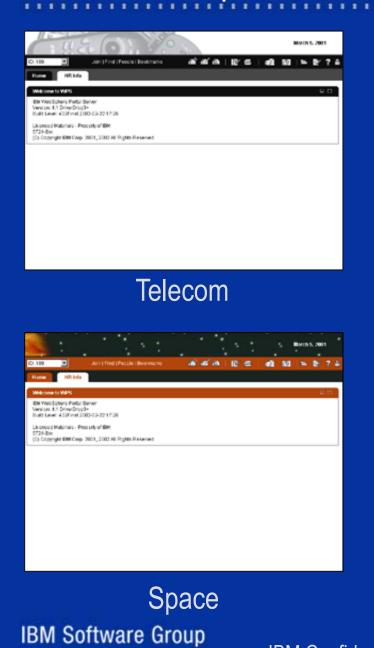

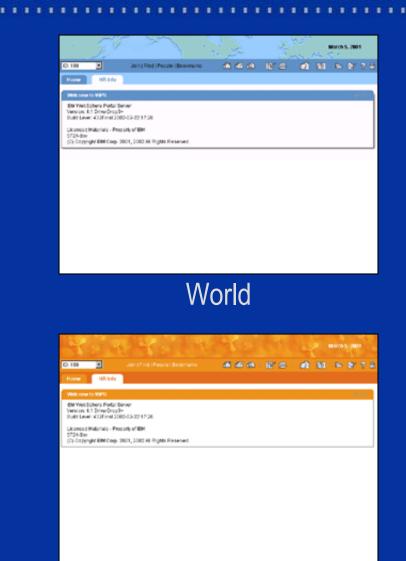

Molecules

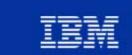

# A Collaborative Place

| WebSphere Portal                                                                                                    |                                                                              | Welcome WPS!                                  |                  |              |            | April 8, | 2002     | 1 |
|----------------------------------------------------------------------------------------------------|------------------------------------------------------------------------------|-----------------------------------------------|------------------|--------------|------------|----------|----------|---|
| Project Place 🔽                                                                                                    | Join Find People Bookm                                                       | arks 🦚                                        | <u>a m</u> m     | <i>i v</i> B |            |          | r Ib     |   |
| Page 1 Page 2                                                                                                    |                                                                              |                                               |                  |              |            |          |          |   |
| Project Place                                                                                                    |                                                                              |                                               |                  |              |            |          |          |   |
| QuickLinks                                                                                                    | le ? 🖃 🗆 🛛 Lote                                                              | us Notes View Portlet                         |                  |              |            | 0?5      |          |   |
| Discovery Server Web Site<br>Google Search<br>IBM Corp.<br>IBM Software<br>Lotus Software from IBM<br>Quick Browse:<br>Url:<br>http:// | Go<br>Go<br>Go                                                               |                                               |                  |              |            |          |          |   |
| In-line Quickplace Portlet                                                                                                    |                                                                              |                                               |                  |              |            | 0?5      |          |   |
| qportlets                                                                                                    |                                                                              |                                               |                  |              |            | home •   | <u> </u> |   |
| Go<br>Welcome<br>Discussion<br>Library                                                                                                 | A QuickPlace is a second<br>communicate with your<br>project. To get started | ure place on the Web<br>r team, share resourc | es, and keep tra | ack of your  | . <u> </u> | A        |          | × |
| IBM Software Group                                                                                                    | IBM Confiden                                                                 | ntial - Internal Us                           | e Onlv           |              |            |          | 727      | = |

# Portal Administration - Places

- Place Management
- Place Permissions
- Place Default Settings
- Member Management
- Everything else is the same as Enable Administration

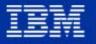

# Administration - Places - Managem

#### **Show Properties**

#### **Arts & Crafts Place**

Blah, blah, blah... Description goes here. All the dialog elements should be relative to each other so that if the description is really long, it won't be truncated.

#### Contact: • Jennifer Smith/CAM/Lotus E-mail: jennifer smith@us.ibm.com

Place access: Public Anonymous: Yes Mandatory: No. Theme Pear

| Administration                                                                                                    | Theme: Pear<br>Template: Basic shared                                                  |
|----------------------------------------------------------------------------------------------------|----------------------------------------------------------------------------------------|
| Portlets Places Members i Portal Settings i Users and Group                                                                                                    | os i Security i Portal Content controlled in template: No<br>Last modified: 02/02/2002 |
| Place Management Place Permissions Place Defaults                                                                                                    | Created: 03/10/2001                                                                    |
| Show in list: Places:<br>C Places whose: Home (Public)<br>Name contains Velcome Place (Public) MANDA                                                                                                    |                                                                                        |
| <ul> <li>Place Catalog Place (Public) MAI<br/>My Place (Personal)<br/>My Place (Personal)<br/>My Place (Personal)<br/>My Place (Personal)<br/>My Place (Personal)<br/>My Place (Personal)<br/>Jen Restricted 1 (Restricted)<br/>Jen Restricted 2 (Restricted)<br/>Jen Public 1 (Public)<br/>Jen Public 2 (Public)<br/>My Place (Personal)<br/>Joyce's PIM Place (Public)<br/>My Place (Personal)<br/>Joyce's PIM Place (Public)<br/>My Place (Personal)<br/>Joyce's PIM Place (Public)<br/>My Place (Personal)<br/>Joyce's PIM Place (Public)<br/>My Place (Personal)<br/>Joyce's PIM Place (Public)<br/>My Place (Personal)<br/>Joyce's PIM Place (Public)<br/>My Place (Personal)<br/>JP 1 (Restricted)<br/>JLU's place (Restricted)<br/>My Place (Personal)</li> </ul> |                                                                                        |
| C Date last modified My Place (Personal)                                                                                                    |                                                                                        |

### **IBM Software Group**

WebSphere Portal

## Administration - Places - Permissions

| WebSphere Portal                                                                                  |                                   | Welcome Portal Gu                                                                                                    | ru!        |
|---------------------------------------------------------------------------------------------------|-----------------------------------|----------------------------------------------------------------------------------------------------|------------|
| Administration                                                                                    |                                   | ( <b>P</b> ?                                                                                                    | <b>(</b> - |
| Portlets Places Members I Portal Se                                                               | tings 🕴 Users and Groups 🕴 Securi | ty   Portal Content                                                                                                    |            |
| Place Management Place Permissions                                                                | Place Defaults                    |                                                                                                    |            |
| Set global permissions for place and templa                                                       | te creation                       | 🔚 Save 🔰 📩 Rese                                                                                                    |            |
| Who can have a personal place?<br>No one<br>All authenticated users<br>Specific users and groups: | ☆ Add<br>★ Remove                 | Who can create public places that are open to<br>anonymous users?<br>O No one<br>Anyone who can create shared places<br>O Specific users and groups:<br>Add<br>X Rem | ove        |
| Who can create shared places?<br>No one<br>All authenticated users<br>Specific users and groups:  | ✿ Add<br>★ Remove                 | Who can create and edit place templates?<br>○ No one<br>④ All authenticated users<br>○ Specific users and groups:                                                    | /e         |

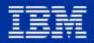

**IBM Software Group** 

## Administration - Places - Defaults

| WebSphere Portal                                                                                                    | Welcome | e Portal Guru! | * |
|----------------------------------------------------------------------------------------------------|---------|----------------|---|
| Administration                                                                                                    |         | æ? 🖡           |   |
| Portlets Places Members   Portal Settings   Users and Groups   Security   Portal Content                                                    |         |                |   |
| Place Management Place Permissions Place Defaults                                                                                           |         |                |   |
| Set global place and template defaults                                                                                                    | 📑 Save  | 🗅 Reset 📗      |   |
| What is the default template for personal places?<br>Welcome Place                                                                          |         |                |   |
| What is the default template for shared places?<br>Basic Shared Place                                                                       |         |                |   |
| What is the default public place for authenticated users?<br>Home                                                                           |         |                |   |
| Which place should open when a user logs in:<br>Personal place, if available; otherwise, the default public place<br>O Default public place |         |                |   |
|                                                                                                    |         |                |   |
|                                                                                                    |         |                |   |
|                                                                                                    |         |                | × |
|                                                                                                    |         |                |   |

IBM Software Group

# Administration - Portal Settings for Extend

| WebSphere Portal                                                                | Welcome Portal Guru!                                  |
|---------------------------------------------------------------------------------|-------------------------------------------------------|
| Administration                                                                  | <i>(</i> ) ? •                                        |
| Portlets I Places I Members Portal Settings Users and Groups I Securi           | ty i Portal Content                                   |
| Portal Settings Companion Products Themes and Skins Manage Clie                 | nts Manage Markups Manage Search Index Enable Tracing |
| Set default parameters for the portal                                           | 🔚 Save 👘 Reset 🛛 🤶 Help                               |
| Default portal language                                                         |                                                       |
| English                                                                         |                                                       |
| Show on the portal navigation bar:                                              |                                                       |
| Find (Lets users access the selected search engine.)                            |                                                       |
| O Lotus Discovery Server                                                        |                                                       |
| O Other (enter URL):                                                            |                                                       |
|                                                                                 |                                                       |
|                                                                                 |                                                       |
| People (Lets users see and contact people who belong to the places they belo    |                                                       |
| Bookmarks (Lets users create their own links and access links associated with   | h their places.)                                      |
|                                                                                 |                                                       |
|                                                                                 |                                                       |
|                                                                                 |                                                       |
| If a user is not authorized to view a portlet<br>• the portlet is not displayed |                                                       |
| O the portlet is replaced by a message                                          |                                                       |
|                                                                                 |                                                       |
| IBM Software Group                                                              |                                                       |

# Administration - Portal Settings for Extend Companion Products

| WebSphere Portal                                                                                                    | Welcome Portal Guru!                                   |
|----------------------------------------------------------------------------------------------------|--------------------------------------------------------|
| Administration                                                                                                    | æ ? 🕩                                                  |
| Portlets I Places I Members Portal Settings Users and Groups I Secu                                                                                                    | ity 🕴 Portal Content                                   |
| Portal Settings Companion Products Themes and Skins Manage Clie                                                                                                    | ents Manage Markups Manage Search Index Enable Tracing |
| Enable companion products                                                                                                    | 🔚 Save 🗅 Reset                                         |
| <ul> <li>✓ Lotus Discovery Server<br/>Server DNS name (for example, server.domain.com):</li> <li>ecat-4.lotus.com</li> <li>Launch Discovery Server Administration</li> <li>✓ Lotus QuickPlace<br/>Servers: (for example, server.domain.com):</li> <li>ecat-3.lotus.com</li> <li>✓ Administration</li> </ul> | 1d<br>emove                                            |
| ✓ Lotus Sametime<br>Lotus Sametime is configured in hostAddress.xml<br>Domino Directory<br>Server DNS name (for example, server.domain.com):<br>ecat-hub.lotus.com                                                                                                    |                                                        |

IBM Confidential - Internal Use Only

**IBM Software Group** 

LEM

# Additional Collaboration Products in WebSphere Portal Extend

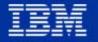

**IBM Software Group** 

# Lotus Sametime 2.5 Included in Extend/Experience

- "Real-time Collaboration that's fit for business"
- Instant Messaging
- Online Awareness
- e-Meetings
- Application Sharing
- Whiteboarding
- Audio/Video
- Secure
  - ► Encrypted
  - ► Uses corporate directory for names
- API Toolkits for custom applications, logging

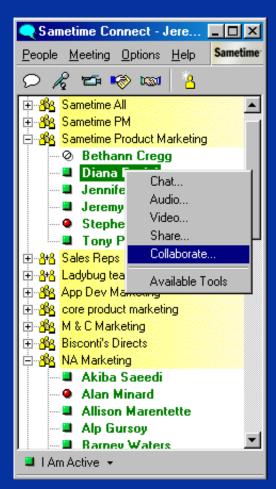

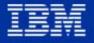

## Sametime System Requirements

### Servers:

- ► Windows NT, 2000
- ► iSeries
- ► AIX, Solaris, zOS coming in ST 2.6
- Clients:
  - ► Windows native client
  - ► Java client
  - Awareness component works in Netscape and IE
- Directories:
  - ► Domino
  - ► LDAP
- More information: www.lotus.com/sametime

## Sametime Use at IBM

"We went from no users to over a quarter of a million users ... on word of mouth alone. It's become a way of life - if we turned it off, I think we'd have a mutiny." John Parick, IBM Vice President, Internet Technologies, PCWorld Magazine, 8/2001

The numbers for June, 2001:
86,168 "person-hours" of e-meetings
4,745 total meetings (avg. 160 per day)
22 meetings with > 75 attendees

If 10% of those meetings would have required travel, IBM saved \$1.9M in June alone just in reduced T&E expense .. with three Win32 servers for all of this!

Assuming avg meeting had 5 participants, travel cost each employee \$800

**IBM Software Group** 

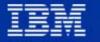

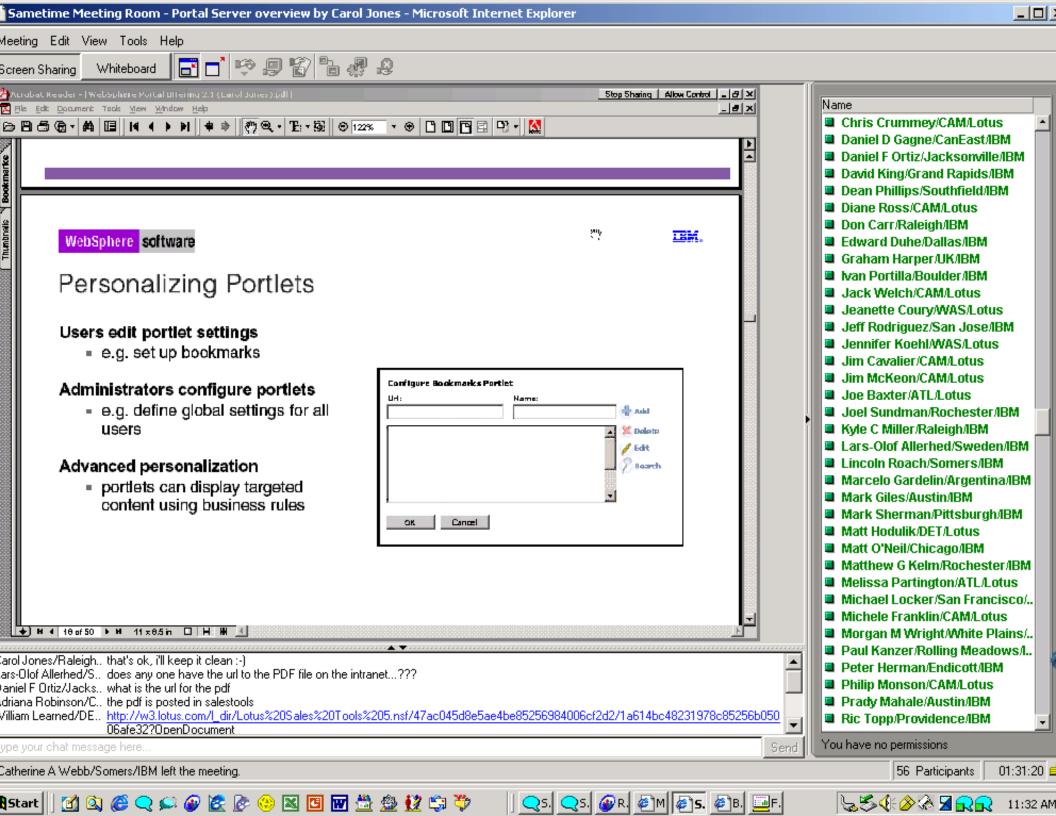

# Lotus QuickPlace 2.0.8 - Zero to Collaboration in 60 seconds

- Browser based
- Self Service
- Customizable
- Discussion Threads
- Shared Knowledge
- Document Library
- Lite Doc Mgmt.
- Calendar
- Tasks

- Workflow
- MS Office Publishing
- SMTP Mail
- E-Mail address
- Off—line support
- Drag & Drop
- Forms creation
- HTML Importing
- Place Types
- Etc...

# Tons of features! Included in WP Extend and Experience

**IBM Software Group** 

IBM

# QuickPlace 2.0.8 System Requirements

- Must install on top of Domino 5.0.8 and specify an external directory
- Server Platforms
  - ► Windows, AIX, Solaris, iSeries, zSeries
- Client
  - ► MS IE 4+, Netscape 4.7+

### More information: www.lotus.com/quickplace

# GE - Sametime & QP Explosive growth

🛞 GE Capital

GE Capital Business Profiles

"...we are becoming a paperless organization ...one that uses Sametime or QuickPlace instead of employee travel, e-Learning instead of costly classroom training ...one centered around our customers and their needs..."

 To Our Customers

 Page 1 | 2 | 3 | 4

T R A N S F O R M A T I O N

Putting e-innovation to work

I U.K. partner Hermes Group acquired one of Britain's largest anagement companies—MEPC—an acquisition that benefits our ound the world with an even broader choice of real estate space t expertise.

es acquired PK AirFinance, a subsidiary of France's Credit Lyonnais, senior debt solutions to airline clients.

Beyond acquisitions and joint ventures, GE Capital took advantage of execution capabilities to secure top-line growth with such new and existing customers as Wal-Mart, ExxonMobil, The Home Depot, Nortel Networks and NCR.

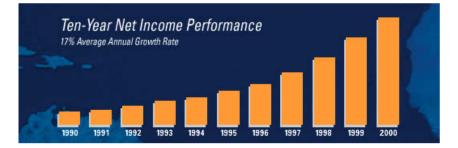

A year ago we thought of e-business only in terms of the dot com B to B and B to C worlds. But as we moved through 2000, we found e-business to be much more than selling a few products over the web. In fact, we found it to be the basis for a radical transformation of GE Canital's

business model, a change rooted in digitization and Six Sig focus on customers and their needs—and to reduce or elir goal. With a 2001 IT investment of over \$1.4 billion, we are with total connectivity...one that uses SameTime or Quick F Learning instead of costly classroom training...one centen needs. In accomplishing this, we're striving to become the financial services company in the world. Digitization is pres don't intend to merely take advantage of it, we intend to lea

|         | ST Chat                        | ST Meeting                               | QP                                  |
|---------|--------------------------------|------------------------------------------|-------------------------------------|
| en<br>o | 43,128 ST<br>Connect<br>Logins | 2118 Total<br>Mtgs<br>419 Unique<br>Mtgs | 19,616 QPs<br>323,489 page<br>views |
|         |                                |                                          |                                     |

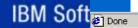

### What GE has gained...Deeper, Collaborative Culture

# What has this done for GE?

- Broader & richer communication
- Faster decision making
- Better information & document sharing
- Standardized global collaboration infrastructure
- Mission critical-type user expectations

### **IBM Software Group**

| GE Industrial Systems                                                                                                    |                  |                |               |           |      |     |                                             |                                           |     |  |  |  |
|----------------------------------------------------------------------------------------------------|------------------|----------------|---------------|-----------|------|-----|---------------------------------------------|-------------------------------------------|-----|--|--|--|
| GE Home GE Industrial Home                                                                                                    | Products         | Markets        | Services      | Solutions | Supp | ort | About Us                                    | Contact Us                                |     |  |  |  |
| Applications <u>GE Industrial Systems   Support   Supplier Relations</u>   Applications                                                                                                    |                  |                |               |           |      |     | Product Index<br>Where to Buy<br>Contact Us |                                           |     |  |  |  |
| GE Industrial Systems is implementing several projects to improve communications and facilitate collaboration with our suppliers. Primarily, this will be accomplished via the <u>GE Global Supplier Network (GE GSN</u> ), a secure extranet that allows suppliers to log in and see information specific to their relationship with GE Industrial Systems. There are several initiatives in progress on the <u>GE GSN</u> and they are summarized for you below. |                  |                |               |           |      |     |                                             | K SEAR<br>estion/Keywo                    |     |  |  |  |
| To access these modules, you must be an active supplier to GE Industrial<br>Systems and be registered on the <u>GE Global Supplier Network (GE GSN)</u> .                                                                                                    |                  |                |               |           |      |     | "If we                                      | did                                       |     |  |  |  |
| Invoice Inquiry                                                                                                    |                  |                |               |           |      | AI  | 1 + 40                                      | Thin                                      | 170 |  |  |  |
| The Invoice Inquiry module enables suppliers to access the status of their<br>accounts receivable with GE Industrial Systems. Suppliers can now track the<br>payment status of their invoices and identify invoicing problems earlier in the<br>payment cycle. The objective is to reduce communication efforts needed to<br>access invoicing status and research problems. This module is available to<br>suppliers that are paid through CBSI in Fort Myers, FL. |                  |                |               |           |      |     | ve are ca<br>we wou<br>stou<br>Ou           | apable of<br>uld literal<br>und<br>urselv | y   |  |  |  |
| Sametime                                                                                                    |                  |                |               |           |      |     |                                             |                                           |     |  |  |  |
| This module provides web-based collaboration and documentation sharing<br>between GE and any registered supplier. Lotus Sametime is a family of real-<br>time collaboration products providing instant awareness, communication, and<br>document sharing capabilities. Sametime brings the flexibility and efficiency of<br>real-time communication to the business world.                                                                                         |                  |                |               |           |      |     |                                             |                                           |     |  |  |  |
| Privacy Policy   Terms of Use   T                                                                                                    | erms of Sale © C | )eneral Bectri | ic Company 19 | 97-2001   |      |     |                                             |                                           |     |  |  |  |
| IBM Confidential - Inte                                                                                                    | rnal Us          | e Only         | /             |           |      |     |                                             |                                           |     |  |  |  |

## QuickPlace Embedded in the Portal

|                                                                                | om Help               |                  |                  |             |              |          |                |
|--------------------------------------------------------------------------------|-----------------------|------------------|------------------|-------------|--------------|----------|----------------|
| My QuickPlaces ? 🗕                                                             | Swiftbank Project Cal | endar-QuickPla   | ice              |             |              |          | <u>Edit</u>    |
| <u>Loan Officer's Club</u><br><u>Project XYZ</u><br><u>Customer QuickPlace</u> |                       |                  | rojects          | Tasks later | Customine    | Hombore  | <b>Q</b>       |
| <u>Teamroom</u><br>Service Team Extranet                                       | Home>Calendar         |                  | HALL Calendar    | 1.12        |              | 1        |                |
| Team Bookmarks ? -<br>Swift Bank Internet<br>Mortgogo, com                     | Calenda               | r                | ¢ (F             |             | alendar Page | New      | Folder Options |
| Mortgage.com<br>w3.swiftbank.com                                               | Monday                | Tuesday          | Wednesday        | Thursday    | Friday       | Saturday |                |
| Investor Services<br>Knowledge Base                                            | 31                    | 1                | 2                | 3           | 4            | 5        | 6              |
| Search ? -                                                                     | 7                     | 8                | 9                | 10          | 11           | 12       | 13             |
| Search: Enter search string                                                    | 14                    | 15               | 16               | 17          | 18           | 19       | 20             |
|                                                                                | 21                    | 22               | 23               | 24          | 25           | 26       | 27             |
|                                                                                | 28                    | 29               | 30               | 31          | 1            | 2        | 3              |
|                                                                                | Times shown ar        | re: Eastern Stan | dard Time (GMT - | 5:00)       |              |          |                |

| Discussion - rfp2 - Microsol         | ft Internet Explorer                                                                                                    |                                                                                                    | _ 5                                    |  |  |
|--------------------------------------|----------------------------------------------------------------------------------------------------|----------------------------------------------------------------------------------------------------|----------------------------------------|--|--|
| File Edit View Favorites             | Tools Help                                                                                                    |                                                                                                    |                                        |  |  |
| 🗘 Back 🔹 🔿 👻 🙆 🖞                     | 🖀 📔 🎽 🛔 Address 🙋 .lab2002.com/QuickPlace/rfp2/Main.nsf/h_Toc/47b91a2ac603e0340                                                                                                    | )525670800167201/?OpenDocument&Count=20/                                                                                  | &ResortDescending=7 🔽 🔗                |  |  |
| inks 🔹 Blank Page 🛭 🕹 MyCo           | o Intranet 💰 GenCo 🧉 GenCo 2 💰 Source QP 💰 Active Meetings 💰 QP APIs                                                                                                    | 🔊 QP Directory 🖉 Welcome - quickplace                                                                                     |                                        |  |  |
| GenCo Olive Oil                      |                                                                                                    | Home>Discussion   Site Map   Peo                                                                                          | ple Online   🍳 Charlie Hill 🖃          |  |  |
| Request For Proposal                 | New Page New Cleanup Folder Options                                                                                                    |                                                                                                    |                                        |  |  |
| Message Board<br>Welcome             | Discussion<br>Title                                                                                                    | Author                                                                                                    | Modified Y                             |  |  |
| Sales:<br>Development:<br>Discussion | Final GenCoRFP (ready to go!)<br>Request for Proposal – Olive Oil E-Commerce System – GenCo Process Info Status: Phase 1<br>contacts RFP writer: Stephen Londergan Designer: Charles Hill Developers: Helen                                                                                                    |                                                                                                    |                                        |  |  |
| Library<br>Calendar                  | GenCoRFP<br>GenCo Request for Proposal – Olive Oil E-Commerce System GenCo Process Info Status<br>Final : Date RFP contacts RFP writer: Stephen Londergan Designer: Charles                                                                                                    |                                                                                                    |                                        |  |  |
| Tasks<br>Index<br>Customize          | GenCoRFP (Revision #ST-6B8C) In Helen Dai 01/25/2002<br>GenCo Request for Proposal – Olive Oil E-Commerce System GenCo Process Info Status: Draft (not ready for review) Last updated: Date and time<br>Schedule Final : Date RFP contacts RFP writer: Stephen Londergan Designer: Charles                                                                                                    |                                                                                                    |                                        |  |  |
| Members<br>Whats New                 | GenCoRFP (Revision #ST-BBAB)<br>GenCo Request for Proposal – Olive Oil E-Commerce System GenCo Pro<br>Schedule Final : Date RFP contacts RFP writer: Stephen Londergan D                                                                                                    |                                                                                                    | 01/25/2002<br>updated: Date and time   |  |  |
| Search<br>Help                       | GenCoRFP (Revision #ST-F1EE)<br>GenCo Request for Proposal – Olive Oil E-Commerce System G<br>RFP contacts RFP writer: Step                                                                                                    | Stephen Londergan<br>ienCo Process Info Status: Draft (not ready for revi<br>phen Londergan Designer: Charles             | 01/25/2002<br>jew) Last updated: Date  |  |  |
| Tutorial<br>My QuickPlaces           | GenCo Rt GenCo Process Info Status                                                                                                    | Charlie Hill<br>: Draft (not ready for review) Last updated: Date a                                                       | 01/22/2002<br>nd time Schedule         |  |  |
|                                      | GenCo Olive Oil     GenCo Olive Oil     GenCo Olive Oil     Contract Contract | Helen Dai<br>Status: Draft (not ready for review) Last updated<br>arles                                                   | 01/22/2002<br>d: Date and time         |  |  |
|                                      | Detailed     Sales     Image: Sector of the sector of the sector                              | Sami Shalabi<br>liki re meeting demo Done Mail change requests<br>ke demo XP doc                                          | 02/04/2002<br>to Miki, Cathy, Meggan,  |  |  |
|                                      | Assignn 🖉 Helen Dai                                                                                                    | Stephen Londergan                                                                                                    | 01/22/2002                             |  |  |
|                                      | AttachD<br>D) PRODI<br>effect thal                                                                                                    | <ul> <li>Charlie Hill<br/>ng process and procedures. IBM has formal qua<br/>h a rigorous quality and assurance</li> </ul> | 01/22/2002<br>lity control programs in |  |  |
|                                      | Demo pl<br>Lotusphere 2002 Demo - QuickPlace 2.6<br>Script   Technical Requirements Overvie                                                                                                    | Stephen Londergan<br>ocument status: first draft Contents: Overview   D<br>Release 2.6 that                               | 01/22/2002<br>)emo Scenario   Detailed |  |  |
|                                      | Pages 1 - 11 out of 11 (including hidden r 🥥   Am Away 👻                                                                                                    |                                                                                                    | Hide Responses                         |  |  |
|                                      | ▲ ☑ Notify                                                                                                    | <u></u>                                                                                                    |                                        |  |  |

🥝 Internet

# Lotus Discovery Server - What is it?

- Identifies experts based on their activity, interests
- Analyzes and categorizes documents
- Builds taxonomies
- Search and browse
- Employee profiles
- Find all documents by an author
- Integrated into places
- Categorizes a WebSphere Portal Place into the K-map taxonomy

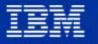

# Lotus Discovery Server Integration

- Find button launches K-map
- Portlets
- Register Places for spidering (future)

| Lotus Discovery K-map                                                          |                        | Lotus [ | iscovery Search Result                                                                                          | s                                                             |                                   | 22                        |
|--------------------------------------------------------------------------------|------------------------|---------|----------------------------------------------------------------------------------------------------|---------------------------------------------------------------|-----------------------------------|---------------------------|
| To browse the K-map, click Launch K-m<br>To search the K-map now, enter search |                        |         | results for: document<br>ents Displayed: 1 - 25 of 2                                                            |                                                               |                                   | Lotus Discover            |
| Launch K-map                                                                   | criteria and crick G0. | Score   |                                                                                                    | Date<br>Modified                                              | Author                            | File Type                 |
| Search:                                                                        |                        | 75      | From Center of Competency<br>They can't access their test<br>mai                                                | 09/07/2000                                                    | Karen<br>O'Dea/CAM/Lotus          | Lotus Notes               |
| everything about                                                               | Go                     | 75      | Steps to reproduce: Cre<br>note ini<br>[Notes] Directory=D:\Lo<br>SetupDB=SetupWeb.nsf<br>RDSVersion=Kit1026000 | 11/01/2000<br>htus\Raven\Da<br>UserName=lo<br>DAfternoon with | ta KitType=2<br>tus CompanyName=I | ini File<br>otus dev corp |
| Lotus Discovery Mini-Search                                                    |                        |         | DEBUG_ALLOW_ZERO_I<br>Bob: Please see first if this<br>happens in the real build wi                             | 05/09/2000                                                    | Holder/CAM/Lotus                  | Lotus Notes               |
| Search:                                                                        | 22                     |         | Bob: Please see first if t<br>Import/Export.                                                                    | his happens in                                                | the real build with th            | e new                     |
| people named                                                                   | Col                    | 1943    | Install Raven as usual. Dir<br>Synch the usual sources (in<br>this cas                                          | 09/13/2000                                                    | Richard<br>Hudak/CAM/Lotus        | Lotus Notes               |
| Chris                                                                          | Go                     |         | Install Raven as usual. I<br>Reports and "Add a Rep                                                             |                                                               |                                   | oose Metrics              |
|                                                                                |                        | 74      | Open Kinap and do a documen                                                                                     |                                                               |                                   | Lotus Notes               |

### **IBM Software Group**

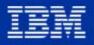

# Page Groups and Places

| Page Groups                                 | Collaborative Places                         |
|---------------------------------------------|----------------------------------------------|
| Group of Pages w/ portlets<br>Navigation UI | Group of Pages w/ portlets<br>Navigation UI  |
| Manage sets of pages as a single unit       | Manage sets of pages as a single unit        |
| Access Control via ACL Portlet              | Access Control via Place Membership<br>Roles |
| Can be shared by group of users             | Can be shared by group of users              |
| Admins can create places                    | End users may create new places              |
|                                             | Place Templates                              |
| 5 Page Group themes                         | +30 Place Themes                             |
|                                             | Instantiate applications                     |
|                                             | Place-based online awareness                 |
|                                             | Embedded awareness components                |

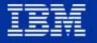

## Summary and Questions

- Portals are made to share information
- Places bring collaboration to the portal family
- Sametime and QuickPlace provide added capabilities
- Visit the portal web site:
  - http://www.ibm.com/websphere/portalfamily